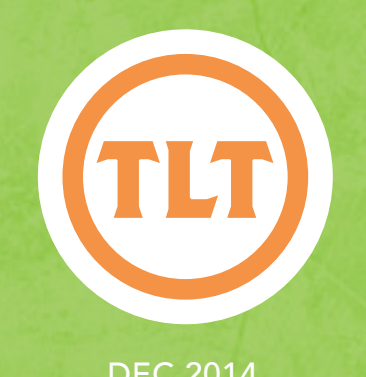

# Technology in Teaching TEACHING, LEARNING AND TECHNOLOGY'S MONTHLY NEWSLETTER

Teaching, Learning and Technology's Monthly Newsletter

#### DEC 2014

# Getting Your Semester Started in OAKS!

by Mendi Benigni

II OAKS classes for Spring should now be available<br>and so it's time to begin preparing for the Spring<br>Semester. Here are a few tips to help you get starte and so it's time to begin preparing for the Spring Semester. Here are a few tips to help you get started.

## Rolling your OAKS Class

Don't forget if you've taught a class before using OAKS then you can copy all of the content, quizzes, assignments, etc. from your old class into your new class. The instructions are available on the TLT Tutorials blog at **http://goo.gl/t69iFG**

## Crosslisting your OAKS Classes

If you teach multiple sections of the same course you can combine them into one OAKS shell. This way you only have to post items once and the students in all cross listed sections can see it. To have your classes cross listed just complete the form located on the OAKS Homepage under *OAKS Requests > Request to Crosslist.* NOTE: IT IS HIGHLY RECOMMENDED THAT YOU REQUEST THE CROSSLISTING AS SOON AS POSSIBLE. WHEN THE CROSSLISTING IS COMPLETED IT WILL DELETE ALL COURSE CONTENT AND ALL STUDENT WORK.

#### Adding a Fake Student to your OAKS Class

If you use Release Conditions, Dropbox assignments or Quizzes then you may want to get a Fake Student account. This allows you to experience your course as a real student would. To add a Fake Student complete the form located on the OAKS Homepage under *OAKS Requests > Request a User be added to your OAKS Course > Fake Student*.

## Adding a Librarian to your OAKS Class

If you have a research component to your course then don't forget that you can add a CofC Librarian to your OAKS class. The librarian will work with you to customize a research agenda for your students and your specific subject matter. It's a wonderful resource. To add a Librarian complete the form located on the OAKS Homepage under *OAKS Requests > Request a Librarian*.

## OAKS Training

If you're new to OAKS and wondering what to do TLT will be holding training sessions throughout the start of the semester. For a full listing of all the TLT training sessions check out **http://tlt.eventbrite.com**.

- 12/1 Content Beginner
- 12/3 Discussions
- 12/4 Gradebook
- 12/5 Content Advanced
- 12/8 Dropbox
- 12/8 Gradebook
- 12/9 Content
- 12/10 Content Beginner (online)
- 12/11 Getting Started
- 12/11 Quizzes
- 12/12 Discussions
- 12/12 News & Classlist
- 12/12 Content Advanced
- 12/15 Content Beginner
- 12/16 News & Classlist
- 12/17 Discussions
- 12/17 Dropbox
- 12/18 Quizzes
- 12/18 Content Beginner
- 12/19 Content
- 12/22 Getting Started

As always, if you have any questions or problems contact your Instructional Technologist!

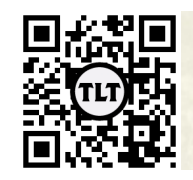

blogs.cofc.edu/tlt *email:* tlt@cofc.edu *twitter:* tltcofc

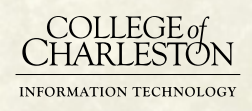

#### DEC 2014

## DEAR TLT: ARE THERE ANY NOTE-T APPS THAT SYNC WITH VIDEOS? by Chris Meshanko

#### *Dear TLT,*

*I am currently in the process of designing my first online course. Do any apps exist that would allow my students to take notes that automatically sync with my lecture videos?*

*Sincerely,*

*Professor R. Hinkley Physics*

Dear Professor Hinkley,

Congrats on designing your first online course! If we understand you correctly, you are looking for a note-taking app that links a note to a specific point on a video's timeline. So when the note is clicked, the video automatically jumps to the relevant part. There is indeed an online app, called VideoNot.es, that does just that!

VideoNot.es is not only perfect for taking notes on lecture videos, it can also be used to create transcripts for students needing accommodations. Because VideoNot.es is integrated with Google Drive, students can easily create and share notes. Notes can even be exported to Evernote.

For more information, visit the VideoNot.es knowledge base at: https://videonotes.uservoice.com/knowledgebase.

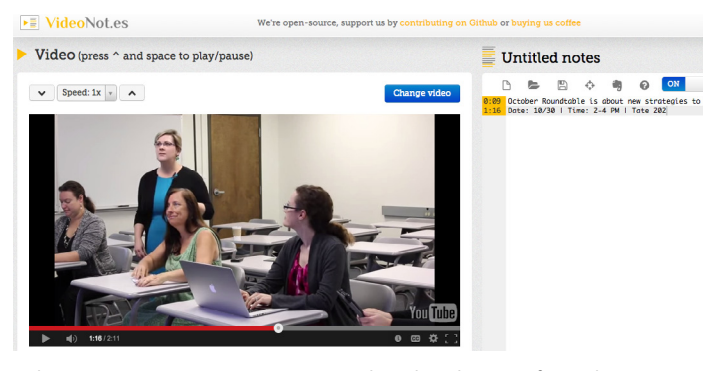

Please contact your instructional technologist, if you have additional questions or concerns, and check out our upcoming training sessions at http://tlt.eventbrite.com.

Best regards,

TLT

Have a question for Dear TLT?

Submit the following form to see it featured on our blog: http://goo.gl/n1N2tq.

# Giving Thanks for Technology: NOVEMBER FACULTY SHOWCASE by Jessica Smith

At our November Faculty Showcase, we gave thanks for the many ways technology makes us more efficient, productive, and engaging instructors. Special thanks to Kate Pfile, Mary Ann Hartshorn, and Gayle Goudy for sharing their experiences using instructional technologies. In addition to learning about innovative teaching strategies, we also collected over 34 pounds of canned goods to be donated in time for Thanksgiving. Thank you to everyone who contributed!

During the Showcase, Kate Pfile (HHP) showed us how her students use Popplet (Free; iOS and Web) for a postural assessment assignment. Popplet is a digital mind-mapping application that allows users to visually capture ideas and make connections between them. Kate asks her students to take pictures of a friend's posture, then use Popplet to analyze musculature by identifying the relationships among various

Continued on Page 3

Protected information entrusted to the care of the College of Charleston must be maintained and managed as defined by the College of Charleston Privacy Policy. Use of 3rd party tools must not violate the College of Charleston Privacy Policy, or Peer-To-Peer File Sharing Policy.

# November Faculty Showcase Cont.

body parts. Popplet can also be used to enhance brainstorming, tease out ideas, plan projects, and organize one's thoughts, such as when writing a research paper. Even better, Popplet allows multiple users to collaborate synchronously or asynchronously, so small groups or an entire class could work together.

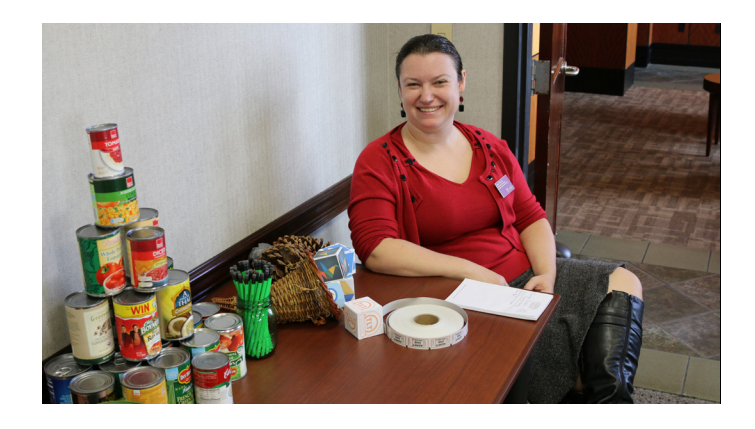

Gayle Goudy (SOTA) shared her experiences with flipping her art history courses. Flipping has become a hot topic in education, as instructors move lectures outside the classroom while reserving class time for discussion, problem-solving, activities, and group work. This allows students to accomplish the lower levels of Bloom's Taxonomy on their own while they work through higher levels of cognitive work with their classmates and instructor. There are a variety of approaches to flipping your course, whether you want to flip the entire semester or just a handful of classes. TLT can point you to numerous technology tools that will facilitate this change, including Voicethread and Kaltura Mediaspace.

Mary Ann Hartshorn (TEDU) is a TLT Superstar: she presented at both of our Faculty Showcases this semester! Mary Ann shared how she uses Google Docs for a collaborative annotated bibliography assignment and the OAKS Discussion tool to encourage community-formation. To read more, check out our recap of the October Faculty Showcase.

TLT's instructional technologists also had tech tools to share. Laura Plotts, instructional technologist for LCWA, showed faculty how Haiku Deck (Free; iOS and Web) provides a fantastic alternative to "death by Powerpoint." With Haiku Deck, there's

no chance of presenting slides crammed with bullet points. Instead, the application forces users to keep text to a minimum and use images to tell their story. If you want students to learn to speak extemporaneously, Haiku Deck can help wean them off of reading directly from their slides. Because of its eyecatching designs and graphics, it's also perfect for video lectures, conference presentations, sales pitches, and keynote addresses.

Kaitlin Woodlief, instructional technologist for SSM, shared a tool that allows instructors to collect real-time feedback without the need for student devices. Plickers (Free; Android and iOS) makes formative assessment and live polling simple.

Students don't need iPads or smartphones; instead, each student responds by holding up a card that's printed with a special image that has letters around the sides. If, for example, the answer to the question is A, the student will turn the card so that the letter A is on top.

The instructor then uses their smartphone or iPad camera to scan the room and capture the cards. The app registers the student answers which then can be displayed to the room. For those who worry about their entire class having devices, or those who simply don't want to bother with students having to log in or register, Plickers may be just what you're looking for.

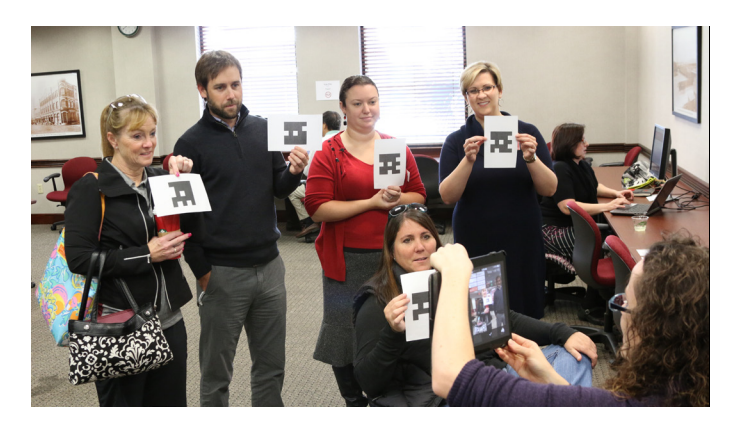

If you'd like to learn more about any of these tools and strategies, please contact your instructional technologist. Thank you to everyone who stopped by! Be on the look-out for our Spring Faculty Showcases, including a few new, exciting events!

Protected information entrusted to the care of the College of Charleston must be maintained and managed as defined by the College of Charleston Privacy Policy. Use of 3rd party tools must not violate the College of Charleston Privacy Policy, or Peer-To-Peer File Sharing Policy.